# **Tutorial de algunas funciones de Winplot**

Winplot es un software educativo cuyas funciones básicas son las de un **graficador**. El objetivo de introducir la utilización de un software en las clases de Matemática no es el de facilitar el trabajo del alumno, sino más bien, generar oportunidades para que pueda desarrollar y/o construir conocimientos matemáticos que surjan de su propia investigación. La siguiente es una orientación sobre el uso de herramientas de Winplot para el análisis de los movimientos que se producen al variar los parámetros de una función. Es importante destacar que para un manejo eficiente del programa hay que tener objetivos claros y los conocimientos matemáticos necesarios, pues el software realiza lo que se le pide, pero sin inteligencia alguna.

## **Análisis de parámetros**

Supongamos estar estudiando la función cuadrática de la forma  $f(x) = ax^2$  y querer analizar los efectos que produce en el gráfico la variación del parámetro **a.** Para ello Winplot provee dos herramientas: **Familia de funciones y Animación.** 

#### Familia de funciones

Para analizar parámetros desde esta herramienta se cargará en primer lugar la función, en nuestro ejemplo  $f(x) = ax^2$ , haciendo clic en ecuación/explicita, escribiendo ax<sup>2</sup> y aceptando. Por defecto el programa toma  $a = 0$ , por lo que dibuja una recta horizontal (la función nula).

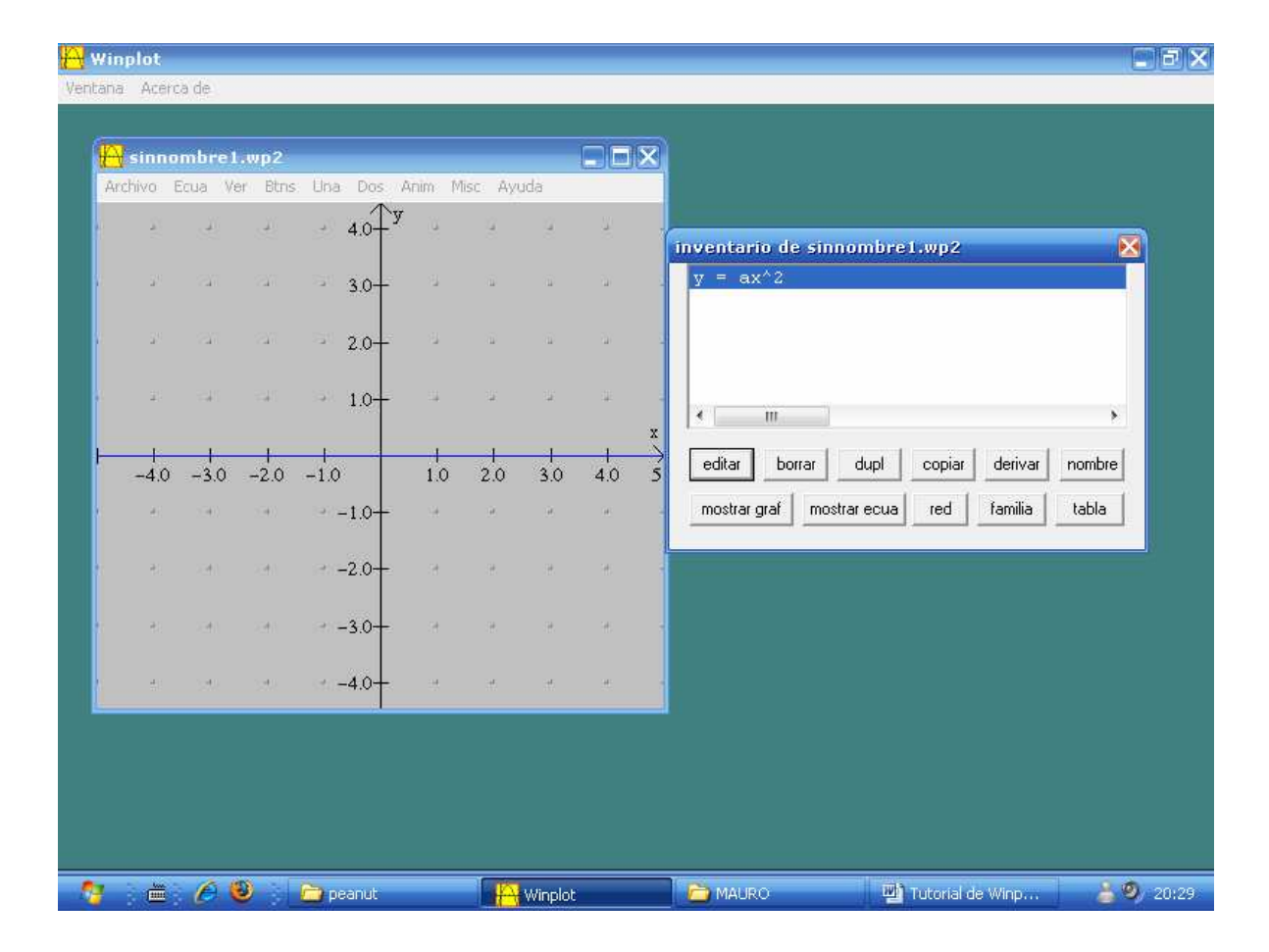

A continuación, haciendo clic en el botón **familia** del **inventario**, se abre un nuevo cuadro de diálogo donde se elige el parámetro en estudio (en este caso **a**) y se establecen los valores mínimo y máximo entre los que variará el mismo. La **cantidad de pasos** es la de gráficas distintas que se mostrarán entre los valores dados.

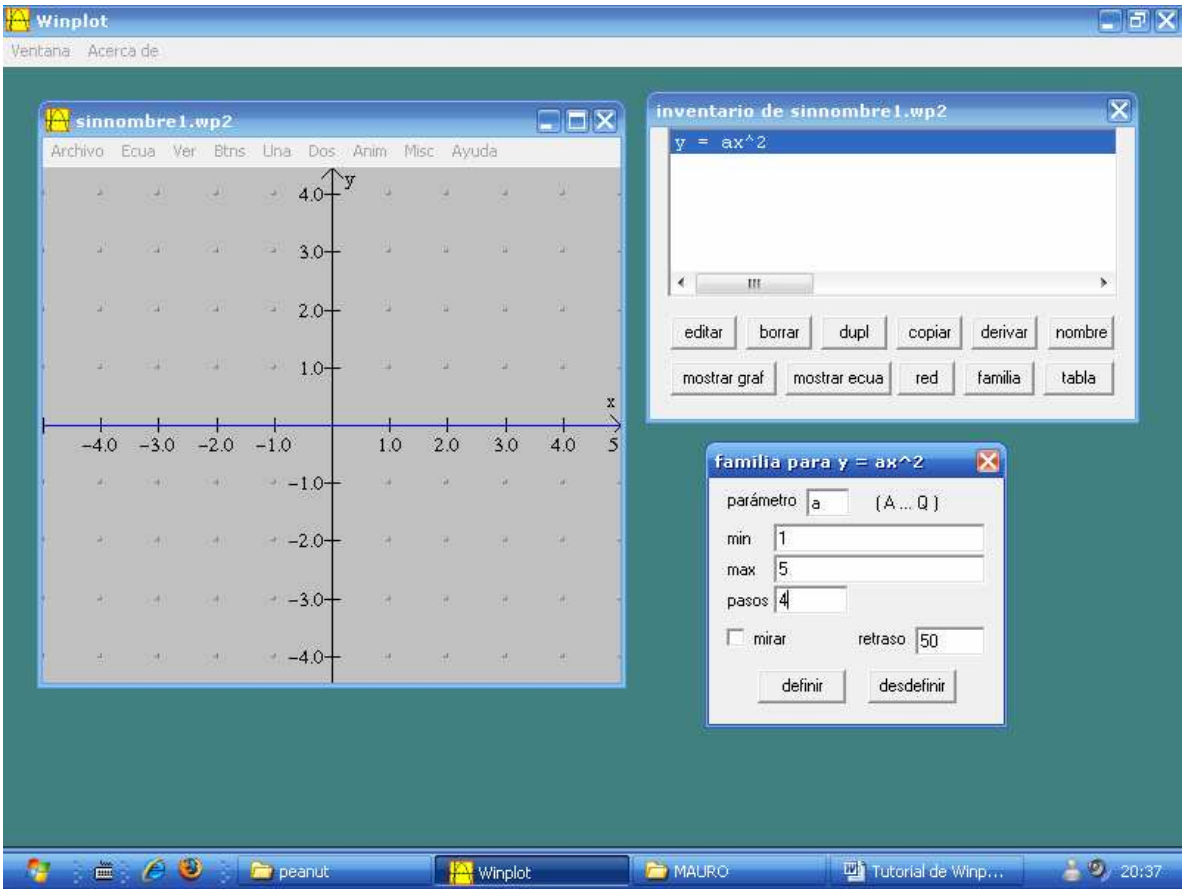

Según este ejemplo, el programa presentará cuatro gráficos cuyo valor de **a** varía entre 1 y 5; el propósito es analizar su influencia cuando toma valores mayores que 1. De manera análoga se procede para investigar los efectos gráficos de **a** comprendido entre 0 y 1, y para valores negativos de **a.**

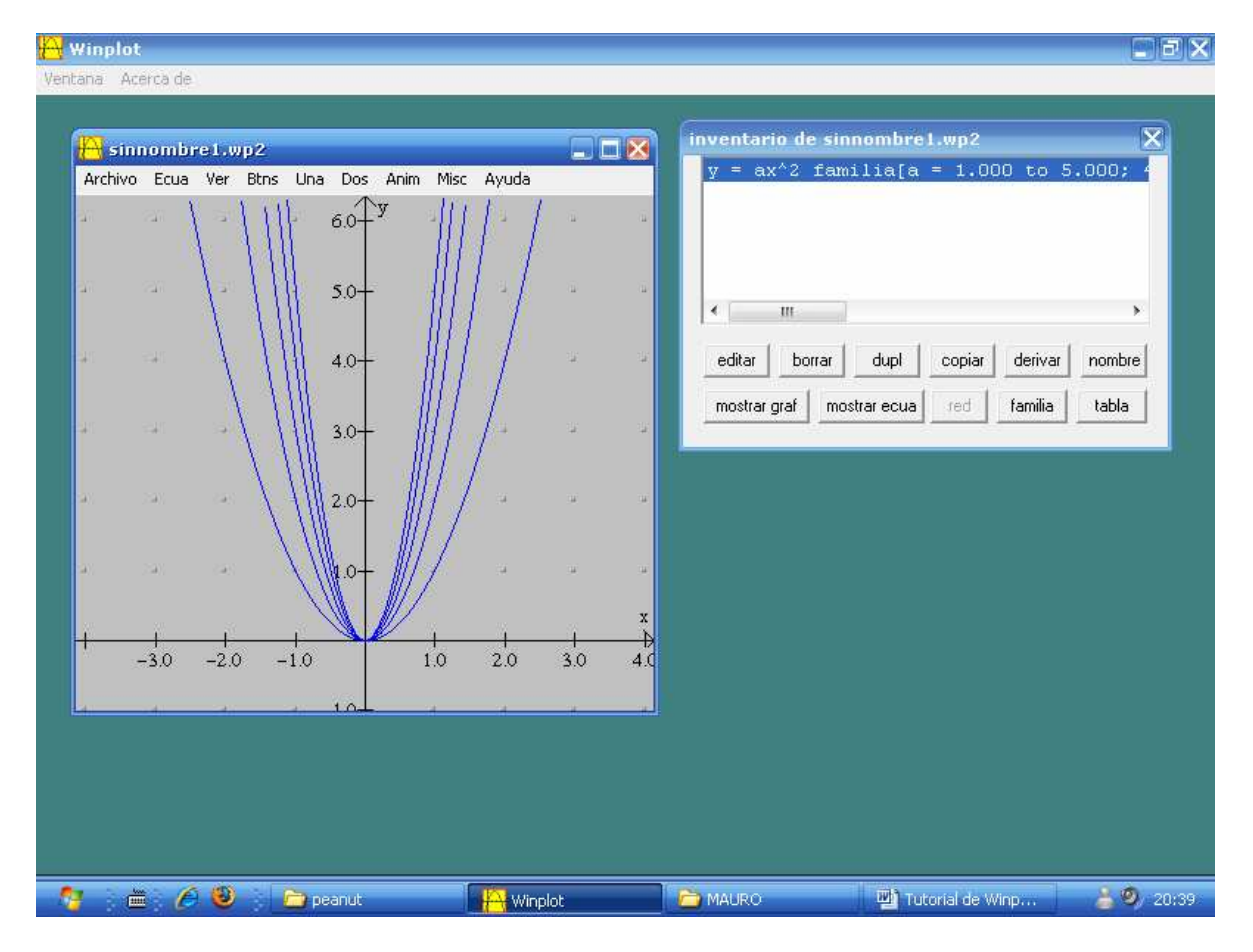

# Animación

Esta herramienta de Winplot muestra, en forma animada, las transformaciones que se producen en la gráfica de la función cuando el parámetro en estudio varía entre los valores mínimo y máximo que se determinen.

Para analizar parámetros se cargará en primer lugar la función, en nuestro ejemplo  $f(x) = ax^2$ , haciendo clic en ecuación/explicita, escribiendo ax<sup>2</sup> y aceptando. Por defecto el programa toma a = 0, por lo que dibuja una recta horizontal (la función nula).

Haciendo clic en la opción **Anim** y seleccionando la letra del parámetro que se analiza (en este caso **A**), se abrirá un cuadro de diálogo donde habrá que especificar los valores mínimo y máximo de **a.** Para definir el mínimo se escribe su valor y se hace clic en **def I**; para el máximo se anota su valor en el mismo lugar y se hace clic en **def D**. Para que comience la animación se hace clic en **auto rev**.

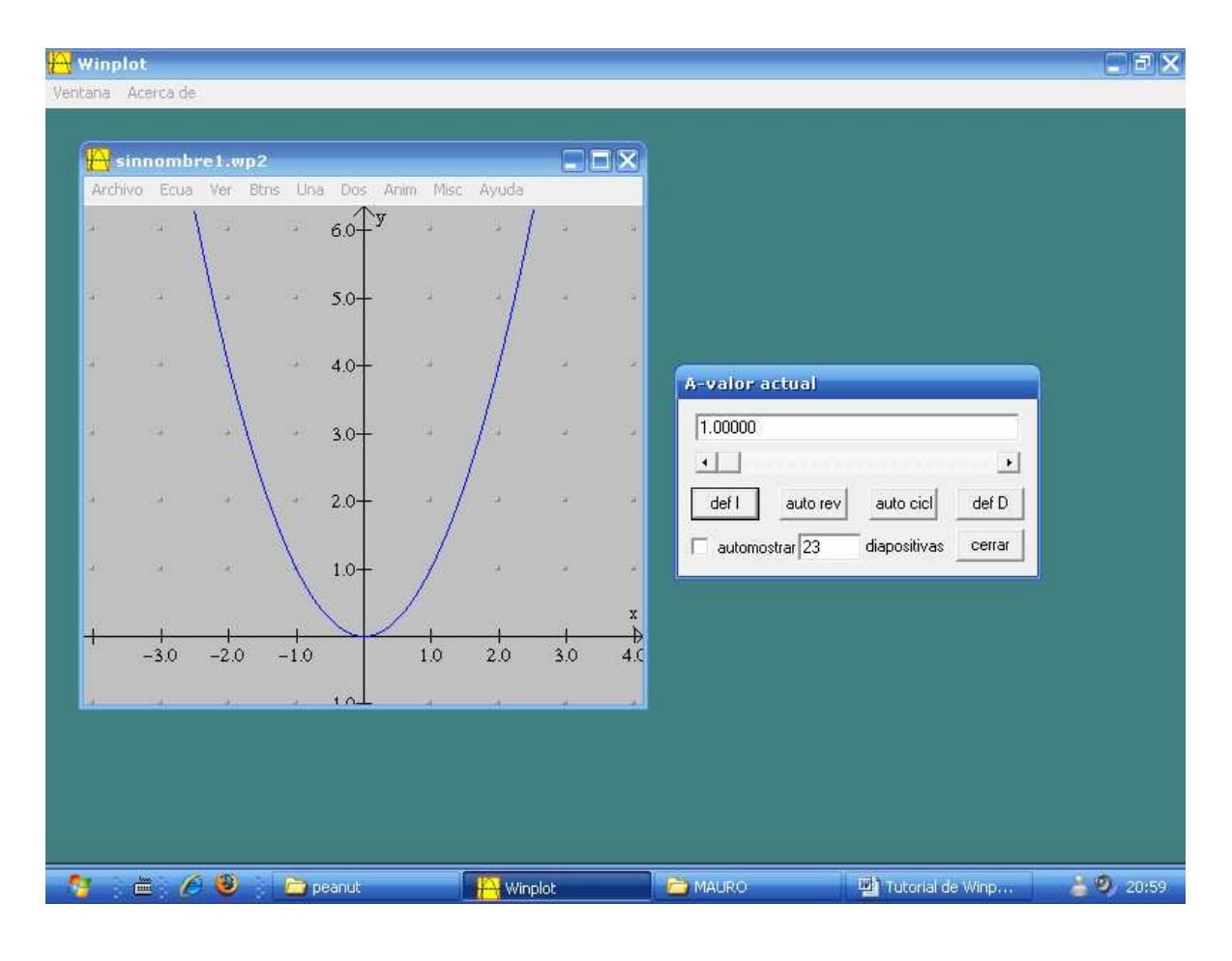

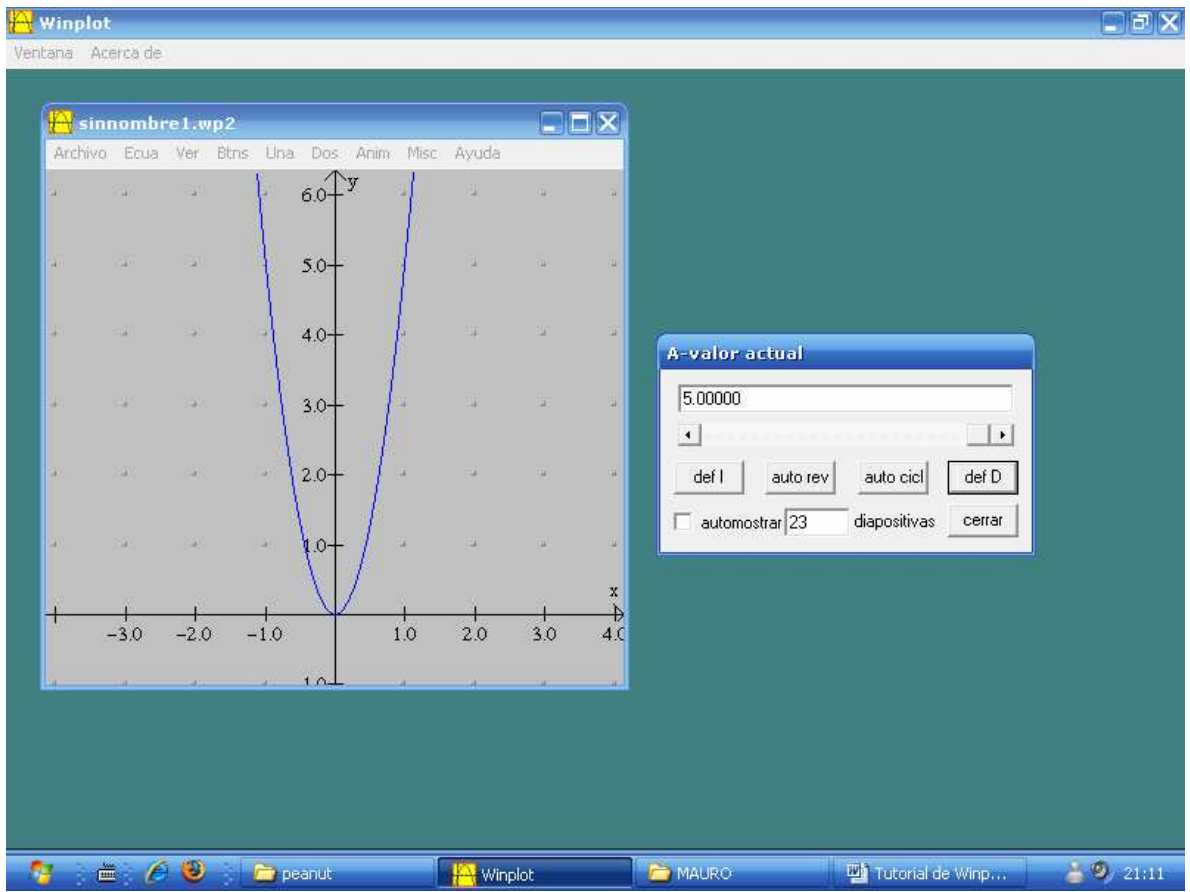

## **Otra información útil: Cómo definir el formato de la impresión**

Tal como lo muestra la imagen, hacer clic en **Archivo/Formato**… o su equivalente Ctrl.+Shift+P

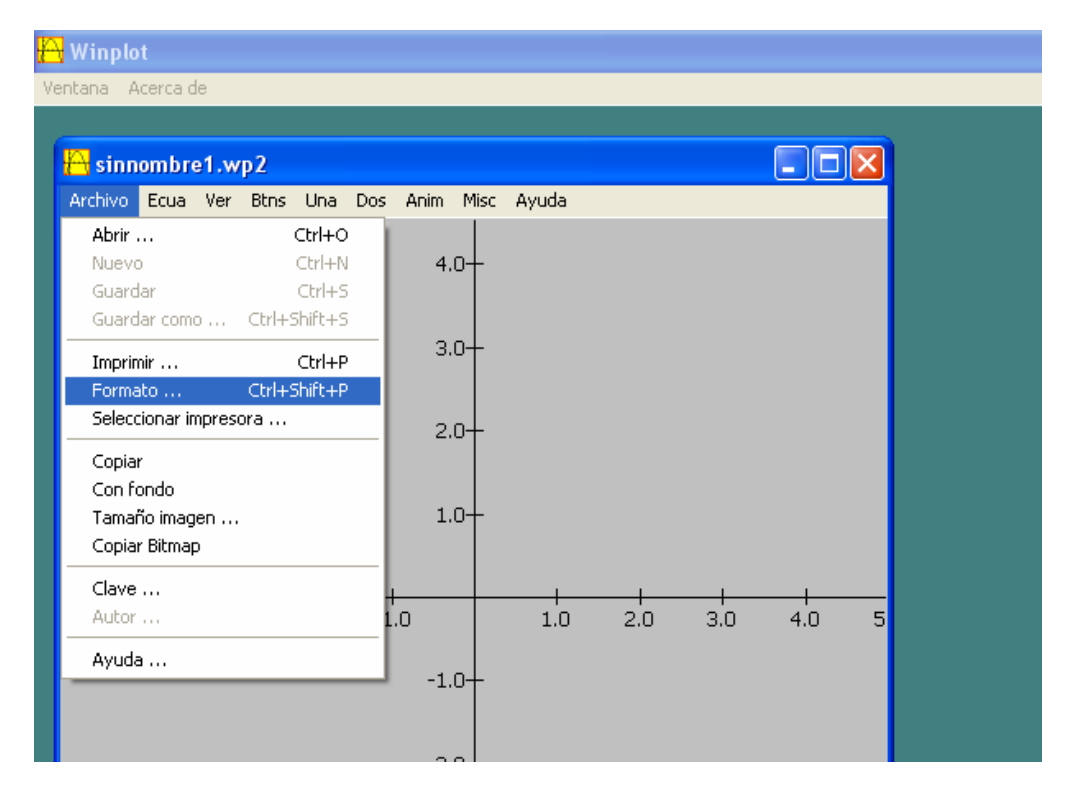

Se abre una nueva ventana como muestra la siguiente imagen:

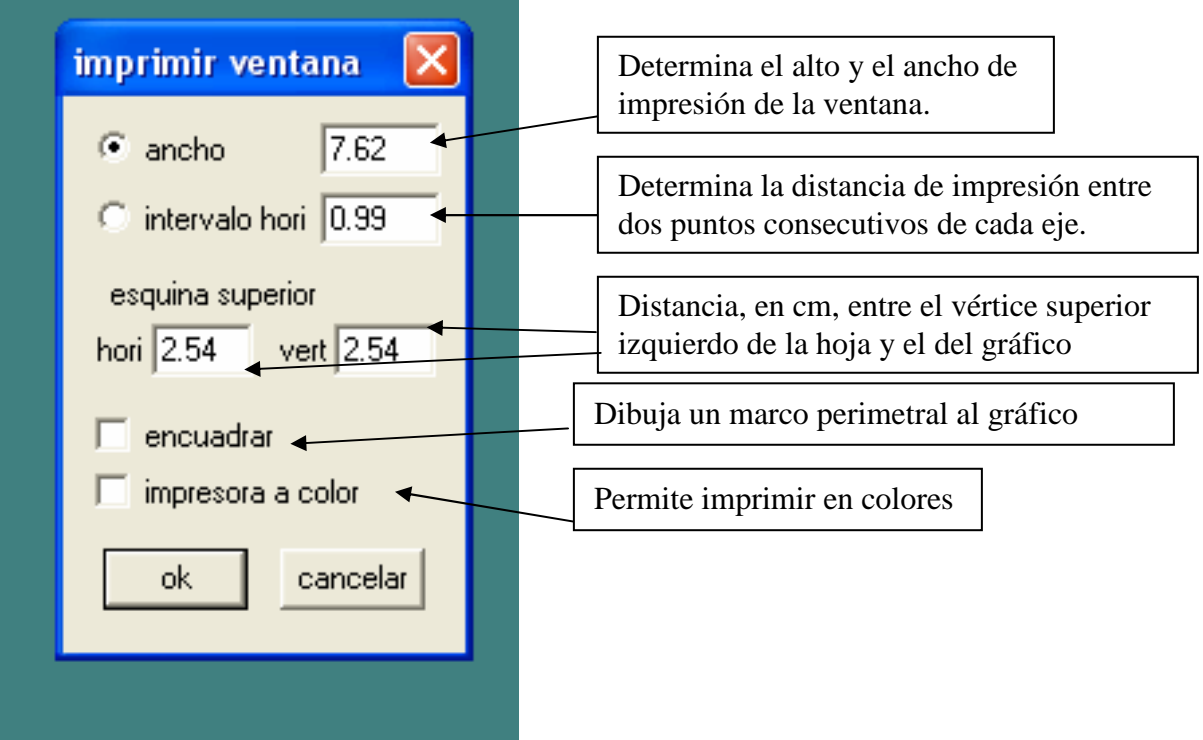